# Leg een telefoongesprek op SPA300/SPA500 IP-telefoon vast Ī

## Doel

Met live opname kan een telefoongesprek worden opgenomen. Nadat het gesprek is voltooid, gaat de opname naar de voicemail waarin het net als elk ander voicemailbericht benaderd kan worden. Dit artikel legt uit hoe u een oproep op SPA300/500 Series IPtelefoons kunt opnemen.

#### Toepasselijke apparaten

- ・ SPA300
- ・ SPA500

## **Softwareversie**

 $•7.5.4$ 

#### Configuratie van riogespreks

#### Configuratie van oproepen via telefoon opnemen

Stap 1. Kies in het telefoonmenu de voorkeuren van de gebruiker > Configuratie van het opnemen van gesprekken. Het menu Call Record Configuration verschijnt.

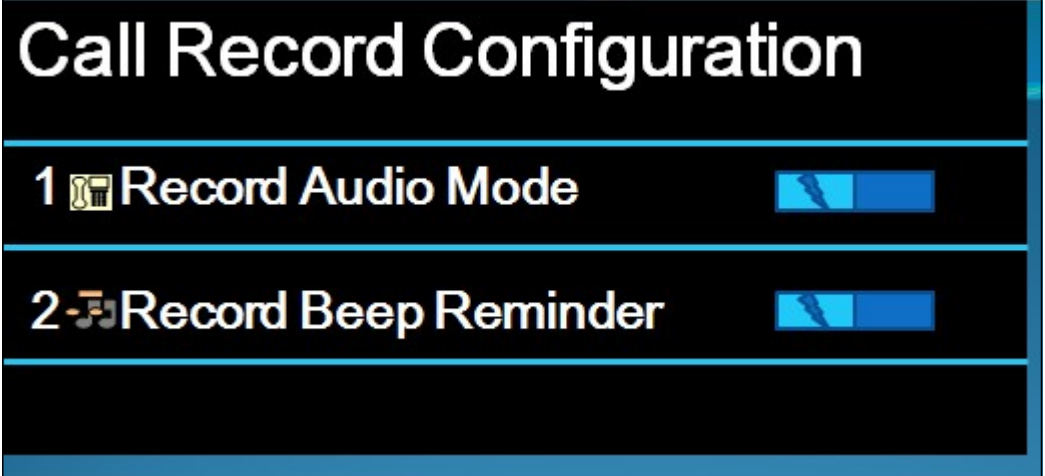

Stap 2. Schakel de optie Audio Mode opnemen in.Deze functie stelt de gebruiker in staat oproepen op te nemen.

Stap 3. (Optioneel) Om de telefoon één keer te laten piepen wanneer de Call record wordt gestart, schakelt u de Record Beep Reminder in.

Stap 4. Druk op Opslaan.

Opmerking: Als de telefoon de verandering niet aanvaardt, voer de code in om de interface te ontgrendelen en de eigenschappen te veranderen. De code om de telefoon te

#### Configuratie-opname door middel van webconfiguratie

Stap 1. Meld u aan bij het web configuratieprogramma en kies **spraak > telefoon**. De pagina Telefoon opent:

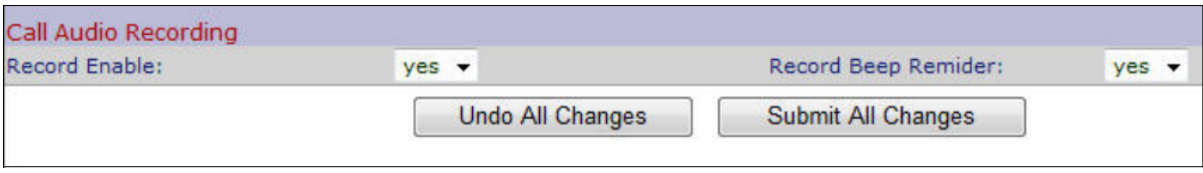

Stap 2. Kies ja van de vervolgkeuzelijst Opnemen inschakelen om het opnemen in de telefoon mogelijk te maken.

Stap 3. Kies ja uit de vervolgkeuzelijst Herinneringen van de Stap in het record om de beep in te schakelen voor het opnemen van een oproep.

Stap 4. Klik op Alle wijzigingen indienen.

Opmerking: U kunt de telefoon rechtstreeks benaderen via uw pc of via een Unified Communications (UC)-apparaat. Als u instellingen wilt veranderen van het web configuratie hulpprogramma, zorg er dan voor dat u de webserver schrijfbaar voor de interface hebt ingeschakeld. U kunt dit op de interface inschakelen door Instellingen > Beveiligingsconfiguratie > Webserver schrijfbaar te kiezen en Ja te selecteren.

#### Record Live Call

Opmerking: Wanneer u de opnamefuncties van de telefoon aanpast, wordt dit op het hoofdscherm weergegeven. Om een bewegend apparaat op te nemen, sluit u een extern opslagapparaat aan op de USB-poort op de SPA525G2.

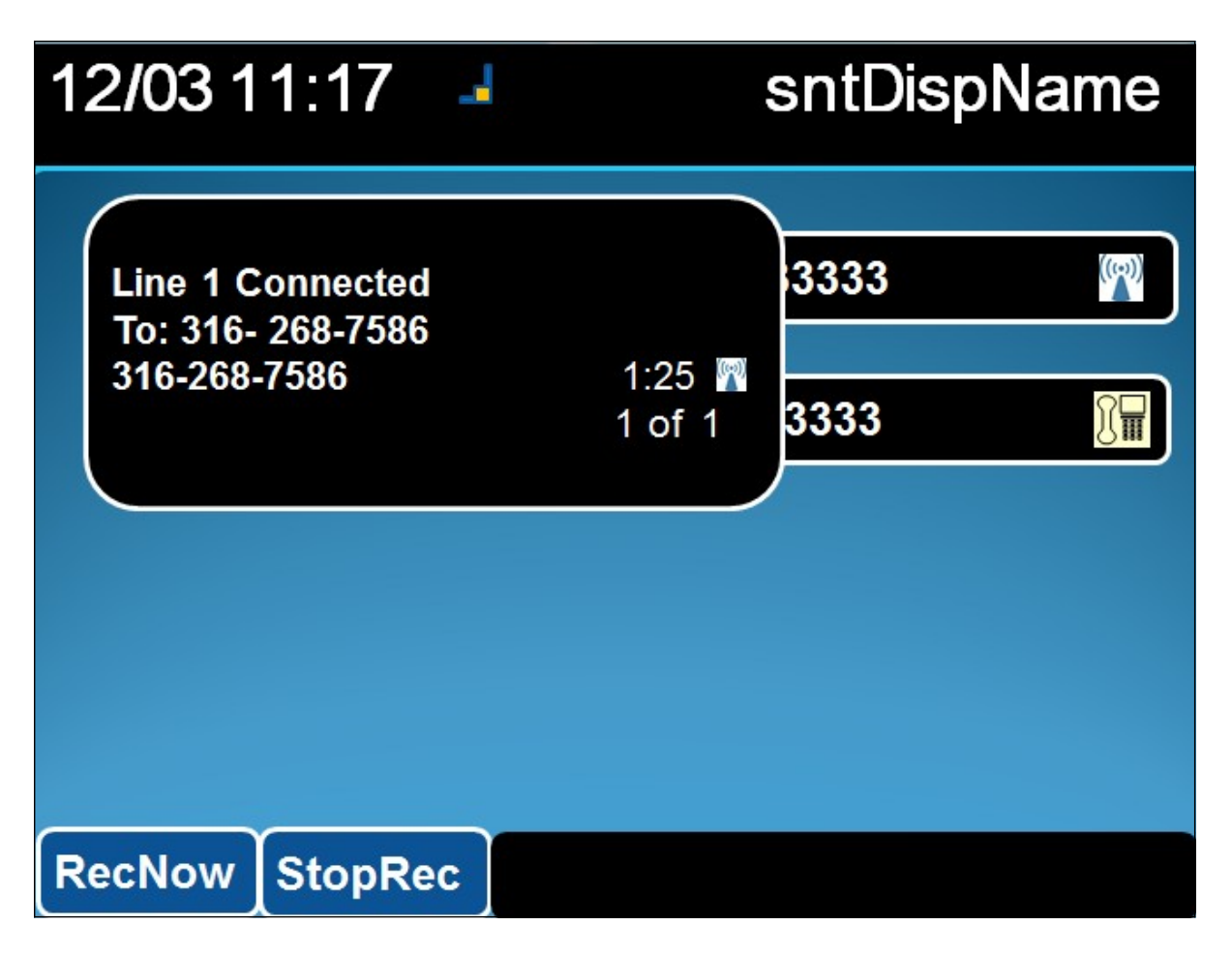

Stap 1. Voer het telefoonnummer in dat u wilt bellen.

Stap 2. Wanneer de gebruiker op het andere gedeelte van de lijn antwoordt, kiest u Rec Now met de zachte toetsen.

Stap 3. Kies StopRec wanneer u wilt eindigen met opnemen.